#### AIR Transmission Checklist (A2A) for Tax Year (TY) 2018 Version 1.0 September 26, 2018

This checklist covers both AATS and Production Filing for Software Developers, Transmitters and Issuers.

## 1. Preparation (Including Registration and Application)

- $\Box$  Did your company's responsible officials and contacts register with eServices and complete the registration confirmation process?
- Did your company apply for and obtain a valid Transmitter Control Code (TCC)? Software ID(s)?
- $\Box$  Has a responsible official signed the application with the PIN created during e-Services registration and for any subsequent application modifications?
- $\Box$  Has your company followed the Automated Enrollment process?
	- $\Box$  Have you reviewed the [Automated](http://www.irs.gov/PUP/for_taxpros/software_developers/information_returns/AIR_Automated_Enrollment_Guide.pdf) Enrollment for ACA Providers: The Externals Guide?
	- $\Box$  Have you uploaded and registered the certificate in Automated Enrollment for A2A?
		- When registering the certificate, have you taken note of your A2A Client System ID (ASID) for future troubleshooting?
		- **E** Have you authorized the IRS-ACASubmitService?
		- □ Have you authorized the IRS-ACAAckngService?
- Have you reviewed AIR Submission Composition and Reference Guide (CRG), Publication <sup>5164</sup> and 5165? (These documents can be found at AIR User Guides & [Publications\).](http://www.irs.gov/for-Tax-Pros/Software-Developers/Information-Returns/Affordable-Care-Act-Information-Return-AIR-Program)

# 2. Pre-Filing – AATS and Production

- Have you downloaded the latest versions of Schema and Business Rules? (Schemas and Business Rules can be found at: Affordable Care Act [Information](http://www.irs.gov/for-Tax-Pros/Software-Developers/Affordable-Care-Act-Information-Returns-Schemas) Returns Schemas and Business Rules)
- $\Box$  Have you ensured that required Business Header data elements are present per the Schema?
- $\Box$  Have you ensured that required Manifest data elements are present per Schema?
	- AIR will accept the Current Tax Year 2018 and the Prior Three Tax Years Returns

Forms 1094/1095-B and Forms 1094/1095-C: Manifest element:

- <PaymentYr>2015</PaymentYr> 2 Transmission will be checked and validated against TY2015 schema and business rules
- <PaymentYr>2016</PaymentYr> **Debia Transmission will be checked and validated against TY2016 schema and business** rules
- <PaymentYr>2017</PaymentYr> **Z Transmission will be checked and validated against TY2017 schema and business** rules
- o <PaymentYr>2018</PaymentYr> 2 Transmission will be checked and validated against TY2018 schema and business rules
- Have you ensured that required 1094/1095 B/Cs Form file data elements are present per Schema?
	- Transmitters should use latest TY2018 schema version to generate Forms 1094/1095-B or Forms 1094/1095-C Form Data (payload) for TY2018 returns
	- Transmitters should use latest TY2017 schema version to generate Forms 1094/1095-B or Forms 1094/1095-C Form Data (payload) for TY2017 returns
	- Transmitters should use TY2016 schemas to generate Forms 1094/1095-B or Forms 1094/1095-C Form Data (payload) for TY2016 returns
	- Transmitters should use TY2015 schemas to generate Forms 1094/1095-B or Forms 1094/1095-C Form Data (payload) for TY2015 returns
	- Transmitters should use TY2018 schema package and deploy at their end
	- Transmitters should use TY2018 WSDL's:
- $\Box$  Are your manifest and data files well-formed eXtensible Markup Language (XML)?
- $\Box$  Is the composition of your XML file in line with the AIR Submission Composition & Reference Guide (CRG)?
- $\Box$  Is your Transmission Form File uncompressed and sized under 100 MB?
- ◯◯ Do you have a certificate from an approved source? (See CRG Section 5.3.2.5)
- Have you ensured that namespaces have been defined and referenced correctly (See CRG Section 5.3.2.4 forsamples)?
- Have you ensured test file indicator correctly (See CRG Section 3.4.1 Transmission XML Elements)?
- Have you ensured UTID set correctly per the schema and CRG specification (See CRG Section 5.3.3)?
- Checks to avoid Data Element-driven Portal (TPE) Errors
	- Have you followed the special characters guidance in Pub 5165 that prohibits use of Hash (#) and Double-Dash  $(-)$ characters and specifies the use of HTML escaped character equivalents, (e.g., "&" for Ampersand)?
	- Have you removed any commas or periods in the 'BusinessNameLn1' or 'BusinessNameLn2' or in 'AddressLine1' or 'AddressLine2'??

## AIR Transmission Checklist (A2A) for Tax Year (TY) 2018 Version 1.0 September 26, 2018

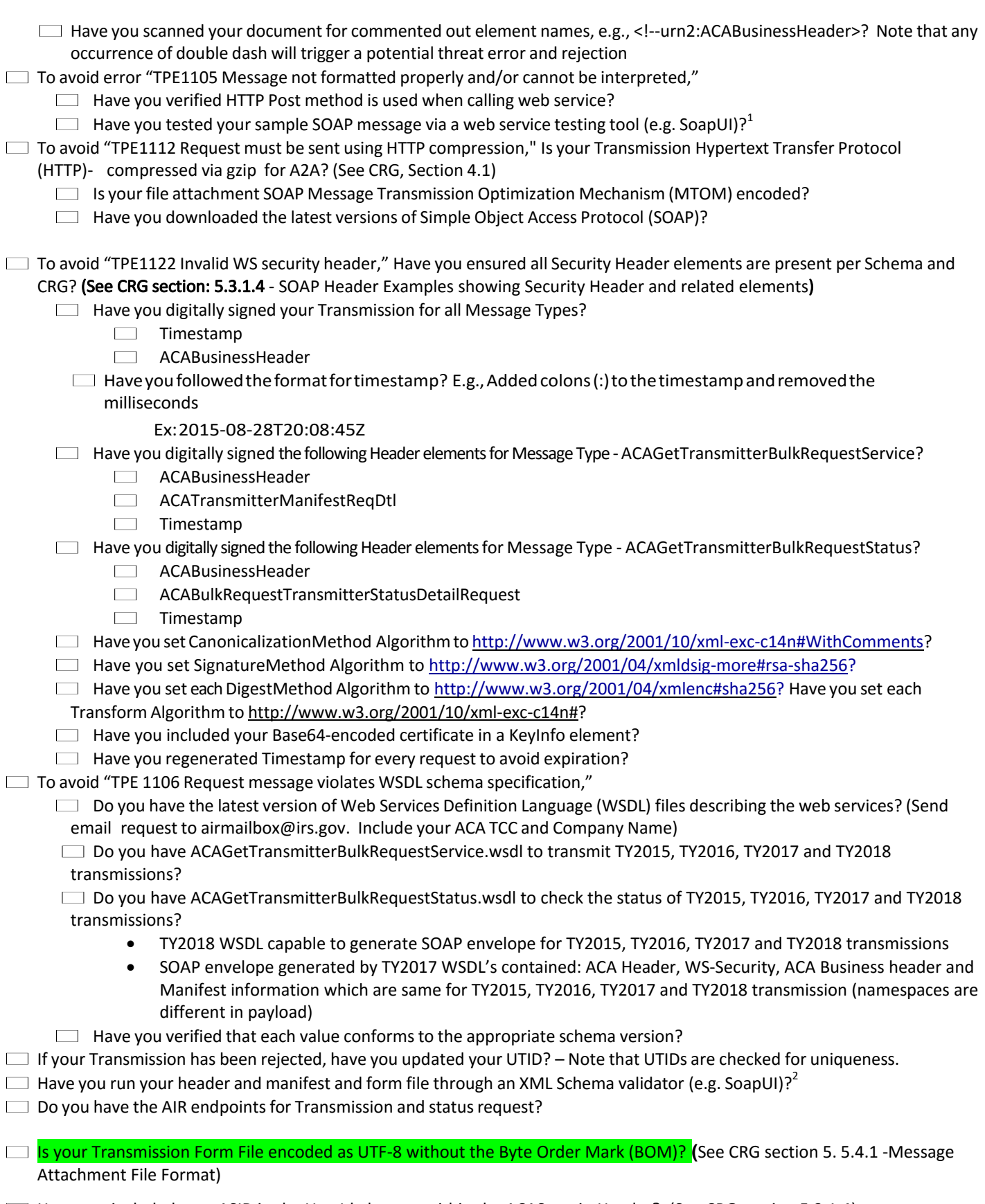

Have you included your ASID in the UserId element within the ACASecurityHeader? (See CRG section 5.3.1.4)

#### 3. Transmitting to IRS – AATS

Did you use the correct TCC, Software Developer for AATS testing and Transmitter and/or Issuer for Communication Testing?

#### AIR Transmission Checklist (A2A) for Tax Year (TY) 2018 Version 1.0 September 26, 2018

- $\Box$  Did you establish a connection with ISS-A2A?
- $\Box$  Have you saved the 'ReceiptId' along with your copy of the Transmission as sent?
- $\Box$  Have you obtained a status?
- If the status for all your required test submissions is "Accepted," did you contact the help desk for confirmation and update of the TCC and/or Form Status? (Telephone Number 1-866-937-4130)
- If the status is "Accepted with Errors," Have you checked against the Scenarios and Pub 5164 and resubmitted?
- If the status is "Rejected," Have you checked against the scenarios / Pub 5164 as well as guidance above and resubmitted?

## 4. Transmitting to IRS – Production Environment

- $\Box$  Have you passed the AATS A2A Communications Test?
- $\Box$  Is the software you are using approved through the AATS testing process?
- Did you establish a connection with Information Submission Service (ISS)-A2A?
- $\Box$  Have you submitted all Transmissions?
- Do you have Forms 1094/1095-B and Forms 1094/1095-C in separate transmissions?
- $\Box$  Have you saved the 'ReceiptId' along with your copy of the Transmission as sent?
- $\Box$  Have you obtained a status?
	- $\Box$  If the status is "Accepted," No action required.
	- If the status is "Accepted with Errors," Have you reviewed the Error Data File to identify and correct errors?
	- If the status is "Rejected," Have you reviewed the Error Data File to identify and fix errors?
		- Did you resubmit the Transmission using the Replacement Process?
		- Have you provided the 'OriginalReceiptId' of the first-rejected Transmission?<br>Was your Replacement Accepted? If not, have you fixed and resubmitted?
		- Was your Replacement Accepted? If not, have you fixed and resubmitted?

If the status is "Partially Accepted, Have you reviewed the Error Data File to identify and fix errors?

- $\Box$  Did you resubmit the Rejected Submission(s) using the Replacement Process?
- $\Box$  Have you provided the 'OriginalUniqueSubmissionId' of the first-rejected Submission?
- Was your Replacement Accepted?  $-$  If not, have you fixed and resubmitted?

<sup>2</sup> See previous footnote.

<sup>&</sup>lt;sup>1</sup> IRS recommends that external users validate their XML files against the schemas provided by the IRS prior to submitting them to the IRS. Taking this step will help avoid discovering errors after the XML file is submitted. Performing this validation on the user end makes it easier and faster to identify and locate schema types of errors. Any tool which allows the external user to validate their XML files against the schemas, such as "Altova XML Spy" or "SoapUI" should be suitable.